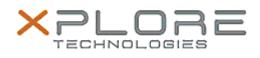

## Xplore Technologies Software Release Note

| Name                                                                                                    | Function Button LED Light Control for Windows 8.1/10 |
|----------------------------------------------------------------------------------------------------|------------------------------------------------------|
| File Name                                                                                                    | MCLED_Installer_1.0.0.2.zip                          |
| Release Date                                                                                                    | December 15, 2015                                    |
| This Version                                                                                                    | 1.0.0.2                                              |
| Replaces<br>Version                                                                                                    | All previous versions                                |
| Intended<br>Users                                                                                                    | R12 users                                            |
| Intended<br>Product                                                                                                    | R12 Tablet PCs ONLY                                  |
| File Size                                                                                                    | 230 КВ                                               |
| Supported<br>Operating<br>System                                                                                                   | Windows 8.1<br>Windows 10                            |
| Fixes in this Release                                                                                                    |                                                      |
| • N/A                                                                                                    |                                                      |
| What's New In This Release                                                                                                    |                                                      |
| • N/A                                                                                                    |                                                      |
| Known Issues and Limitations                                                                                                    |                                                      |
| • N/A                                                                                                    |                                                      |
| Installation and Configuration Instructions                                                                                        |                                                      |
| To install LED Light Control 1.0.0.2, perform the following steps:<br>1. Download the update and save to the directory location of |                                                      |

- 1. Download the update and save to the directory location of your choice.
- 2. Unzip the file to a location on your local drive.
- 3. Double-click the installer (MCLED\_Installer.exe) and follow the prompts.

## Licensing

Refer to your applicable end-user licensing agreement for usage terms.